# Softphones para SIP, H.323 e IAX2 Me liga a qualquer hora

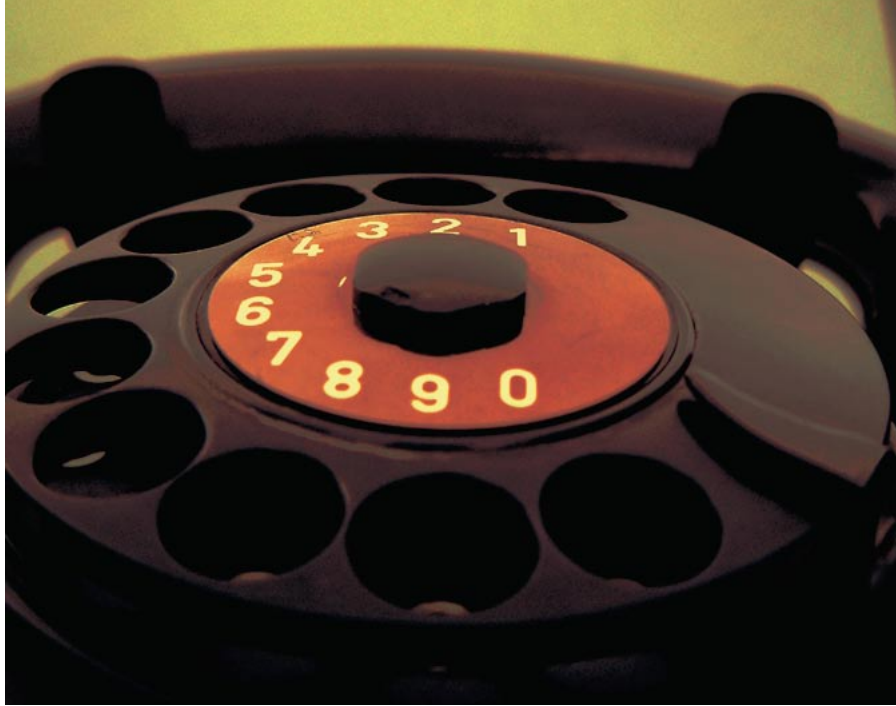

Os Softphones são uma maneira barata de fazer uma ligação telefônica utilizando a Internet. O hardware já está dentro de cada PC, e além disso os telefones virtuais são fáceis de configurar. POR JÖRG REITTER

Imagem original: www.photocase.c

ara entrar no mundo da telefonia por Internet, você não precisa de hardware especializado. Basta um softphone. Esses pequenos programas permitem conversas em Voz sobre IP (VoIP) e funcionam bem com uma placa de som, microfone e caixas de som externas. A única coisa com que devemos nos preocupar são os protocolos suportados. Os dois mais importantes são H.323 e SIP, que são também usados por provedores VoIP que roteiam as chamadas vindas de seus clientes para redes de telefonia móvel ou convencional.

Até o momento, não há nenhum softphone com suporte tanto para H.323 como para SIP. Todavia, existem programas que não utilizam nenhum dos dois, mas que foram criados para telefonia VoIP. Por exemplo, o software de PBX Asterisk usa dois de seus próprios protocolos: IAX e IAX2.

A Linux Magazine selecionou sete softwares VoIP diferentes e testou cada um deles. Foram considerados os softwares com suporte a pelo menos um dos seguintes protocolos: H.323, SIP e IAX2. Um panorama de todos os softphones, incluindo links para download, é fornecido na Tabela 1.

Dois PCs "antigos" foram usados como ambiente de testes (um Celeron 433 MHZ e um Pentium III de 800 MHZ). Como é o caso em muitas empresas, tais máquinas continuam fielmente cumprindo sua tarefa como estações de trabalho. Uma SoundBlaster 32 PnP,

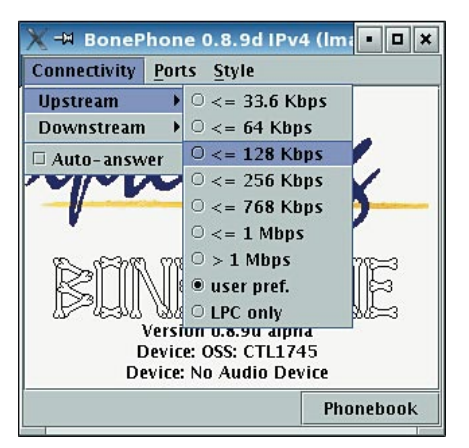

Figura 1: O Bonephone deixa o usuário configurar individualmente a largura de banda da conexão à Internet.

assim como um chip on-board compatível com o codec AC97, foram usados como placa de som. Como dispositivo de entrada, utilizamos um microfone barato e a saída foi através de caixas de som externas do PC. Essa configuração é similar à da maioria dos PCs de pequenas empresas e uso doméstico.

## **Bonephone**

O telefone IP Bonephone ainda está num estágio preliminar de desenvolvimento. Porém, não se percebe isso ao executar o aplicativo. A interface gráfica deste cliente SIP é baseada em Java, e é mantida simples, oferecendo ao usuário poucas possibilidades de configuração. Um destaque é a habilidade de especificar uma certa largura de banda limite para as ligações, a fim de otimizá-las para a sua conexão à Internet já existente. Para isso, o Bonephone suporta taxas de dados de 33.6 KBit/s até confortáveis 1 MBit/s (ver Figura 1).

A Instalação do Bonephone é bastante rápida. Mesmo assim, você precisa estar ciente de que o aplicativo necessita

do kit de desenvolvimento Java (JDK), versão 1.4 no mínimo. Além disso, o pacote de configuração, baixado separadamente, deve antes ser colocado no local correto dentro do diretório /home do usuário. Existem dois arquivos README que auxiliam na instalação e configuração. Ambos estão disponíveis em inglês, mas se atêm ao básico e conduzem o usuário passo-a-passo através das tarefas necessárias.

Para configurar o programa, é necessário editar quatro arquivos que estão no diretório /home do usuário. Em nenhum momento são necessários privilégios de superusuário.

O usuário precisa primeiro estabelecer os caminhos para o JDK no arquivo  $\sim$ /JAVAHOME. Depois, as configurações principais podem ser definidas em ~/.bonephone/bonerc. Aqui é onde você configura a localização do media engine rat-4.2.20 incluído, que cuida do processamento de áudio do Bonephone. Além disso, o arquivo bonerc inclui dados pessoais como a identidade SIP (nome do usuário nas URLs SIP) e o endereço IP do computador local. Todas as outras configurações podem permanecer inalteradas.

Depois, continuamos no diretório principal  $\sim/bonephone$  com o arquivo configfile. Lá você deve especificar o Fully Qualified Domain Name (FQDN), composto pelo nome do host e do domínio, por exemplo pc1.domain.local. O endereço IP local precisa ser ajustado da mesma forma. Todas as outras configurações devem permanecer intocadas.

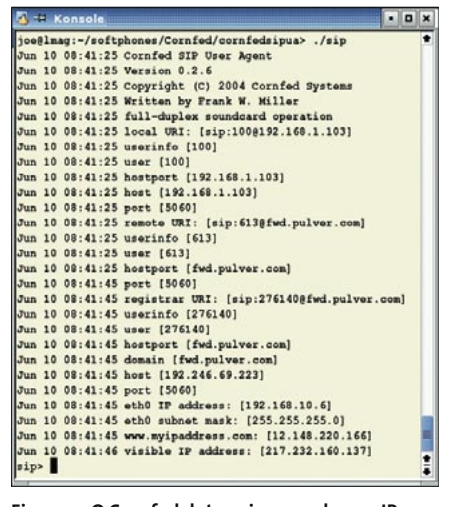

Figura 2: O Cornfed determina o endereço IP

externo do cliente através de uma consulta a myipaddress.com.

Para a maioria dos usuários, a configuração está agora completa e o telefone IP pode ser iniciado a partir do diretório principal com o comando ./run. Apenas usuários que utilizam duas placas de rede com um endereço de IP público e um privado ou utilizam o protocolo IPv6 precisam modificar o arquivo /etc/ hosts. Isso é importante, uma vez que, caso contrário, provavelmente o Java irá usar o endereco de IP errado para a comunicação VoIP. Adicionalmente, usuários do SuSE Linux devem modificar a entrada localhost no arquivo /etc/ hosts de acordo com as instruções do arquivo README.config. Caso contrário, o SDP transmite o endereco do localhost como o endereço IP oficial, o que torna a comunicação impossível.

O Bonephone é uma boa opção para seus "primeiros passos", já que pode ser facilmente configurado com a ajuda das instruções. Através da especificação individual da largura da banda, usuários de modems também podem telefonar utilizando o protocolo SIP. Os contatos são armazenados em um livro de endereços simples que utiliza notações de URL. O Bonephone efetua o registro de todas as chamadas em um arquivo de texto, que, por padrão, está no diretório de trabalho do software SIP. O Bonephone está disponível para download sob GPL como pacotes binários ou fonte.

## Cornfed

O Cornfed vem em duas versões, uma com interface gráfica e um cliente para a linha de comando, que tem suporte apenas para SIP. Um manual do usuário em formato PDF mostra a configuração e também como fazer chamadas utilizando o console.

Está disponível apenas como um pacote binário que contém, além da documentação e da licença, o executável. Pode ser executado diretamente do diretório em que foi desempacotado, sem instalação. Uma função que merece destaque no cliente Cornfed é a detecção automática do endereço IP externo, no caso de o usuário estar atrás de um NAT. Para isso, o cliente contata o website myipaddress.com (veja Figura 2).

Entretanto, esse não é o único endereco ao qual o Cornfed conecta-se por vontade própria. O programa contém

um Cavalo de Tróia, que envia informações aos desenvolvedores do programa. Os desenvolvedores referem-se à existência desse coletor de dados no Guia do Usuário e nas FAOs em seu website. De acordo com eles, o cliente envia apenas as mensagens de aviso e erro para um servidor web do Cornfed. Porém, essa função não pode ser desativada.

**CAPA** 

A primeira inicialização do cliente gráfico em nosso sistema de teste falhou, já que o Cornfed não tinha a biblioteca libpopt.so.0. Uma versão mais recente, libpopt.so.1, já estava em /usr/lib e um link simbólico (criado com ln -s) resolveu o problema. A interface gráfica funcionou, mas com ela o usuário perde alguns recursos, já que a GUI ainda não contém todas as opções do cliente para a linha de comando.

De maneira geral, o softphone é econômico nas opções de configuração. As funções de NAT podem ser desativadas ou uma outra interface de rede pode ser especificada, mas o usuário não pode mudar muito mais que isso. Atualmente, o único codec de áudio que o Cornfed comporta é o G.711-muLaw. Mesmo assim, uma vantagem é o fato de que o software pode produzir tons DTMF, que podem ser usados, por exemplo, para consultar uma secretária eletrônica.

A documentação, que em primeiro lugar se dedica a explicar os detalhes da interface de linha de comando, é muito boa. A GUI é agradável e sua operação é extremamente concisa. O único defeito é que não há um livro de endereços, portanto os usuários têm que criar seu próprio banco de dados de contatos.

O Cornfed destina-se a usuários que não querem perder muito tempo com a configuração, mas têm experiência com as ferramentas de linha de comando. Um ponto muito positivo é o suporte aos sistemas de som ALSA e OSS. Um ponto negativo, entretanto, é que o programa é limitado a apenas um codec de áudio. O fato de que o Cornfed só pode ser adquirido como um binário e contém um Cavalo de Tróia faz dele um cliente VoIP recomendável apenas em certos casos.

## **GnomeMeeting**

O GnomeMeeting já pode ser chamado de um clássico da telefonia na Internet que, nesses três anos de desenvol-

vimento, já ousou pular para a versão 1.0. Ele foi o único cliente VoIP, dentro de nosso escopo de testes, adequado para a comunicação utilizando o protocolo H.323; o suporte para SIP está planejado para a versão 2.0. O Gnome-Meeting possui várias características de destaque, o que o torna igualmente interessante tanto para iniciantes como para profissionais.

Mais do que comunicação por voz através de VoIP, o programa permite realizar videoconferências e bate-papos de texto. Um artigo abrangente sobre seus recursos pode ser encontrado na referência [1]. Aqueles que querem começar a usar o programa sem ter de fuçar em arquivos de configuração podem usar o assistente incluso.

A instalação é muito simples, já que as principais distribuições Linux fornecem pacotes com o GnomeMeeting. Quem quiser uma versão mais atual (1.0.2, enquanto escrevemos este artigo) pode fazer download do código-fonte ou pacotes binários (nos formatos RPM ou DEB) a partir do website. Convenientemente, o gnomemeeting.org também abriga pacotes com o código-fonte das versões estáveis das bibliotecas H.323 e Pwlib, necessárias para o funcionamento do GnomeMeeting e que precisam ser instaladas primeiro.

Esse prodígio da comunicação suporta um conjunto substancial de codecs de áudio, a fim de obter a melhor qualidade de áudio independente da conexão à internet. A janela de configuração mostra a largura de banda utilizada por cada codec (veja Figura 3). O GnomeMeeting toma conta da administração das streams de áudio através de plug-ins, que suportam os sistemas de som ALSA e OSS.

Ligar de uma rede local protegida por NAT é tão fácil como com o Cornfed. O GnomeMeeting também usa um serviço externo que determina o endereço IP público dos roteadores e os registra automaticamente no arquivo de configuração. E mais, o cliente deve ser registrado no banco de dados ILS (Internet Locator Service) do servidor seconix. com e a opção IP Address Translation deve ser ativada. Para isso, o Firewall deve ser configurado com as regras apropriadas para o redirecionamento de portas. O usuário pode encontrar mais

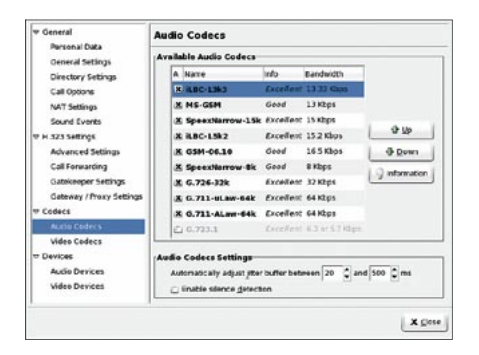

Figura 3: Ao gosto do freguês: o GnomeMeeting oferece codecs de áudio para todo tipo de conexão à internet

detalhes nos FAQs disponíveis no site do GnomeMeeting.

Se você usa um gatekeeper, também pode ligar para telefones normais com o GnomeMeeting. No entanto, para isso é preciso hardware dedicado, como o Quicknet ou uma placa VoiceBlaster da Creative Labs. O Gatekeeper funciona como um "posto de fronteira" entre a rede de telefonia e a Internet, onde os usuários devem autenticar-se com um nome e uma senha antes de prosseguir.

Fazer contato com outros usuários de telefones VoIP foi fácil usando o livro de endereços disponível no programa, que também permite organizar os contatos por grupos e fornece discagem rápida. Para encontrar outros usuários do GnomeMeeting ou do MS NetMeeting, os usuários registram-se no banco de dados do servidor ILS, que pode

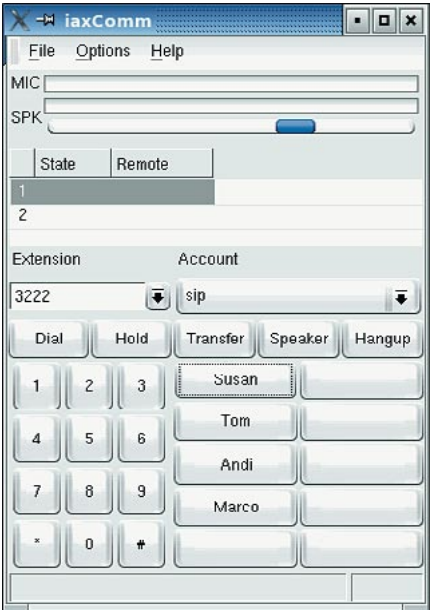

Figura 4: O laxComm é organizado de forma clara. No canto inferior esquerdo existem duas colunas de botões para discagem rápida.

também ser acessado através do livro de enderecos.

O GnomeMeeting é recomendado, pois é um aplicativo completo, que não deixa nada a desejar em termos de telefonia VoIP baseada no protocolo H.323. O uso é intuitivo e a capacidade de funcionar como videofone torna o programa extraordinariamente atraente. Assim que o protocolo SIP for integrado, o GnomeMeeting irá se tornar, inquestionavelmente, o número um dos softphones de VoIP.

## **laxComm**

O IaxComm é um softphone especialmente projetado para uso com o protocolo proprietário IAX2, do servidor de PBX Asterisk. O que falta no programa é uma melhor oferta de protocolos, mas ele compensa isso com bons recursos e independência de plataforma. O IaxComm funciona tão bem no Linux quanto no MacOS X ou Win32, graças ao "toolkit" wxWidgets [2].

A instalação em máquinas de menor poder de processamento é cansativa, já que o código-fonte da bilioteca wxWidgets precisa ser recompilado como bibliotecas estáticas e com suporte para o XRC (sistema de recursos baseado em XML). Em nosso sistema de testes a instalação durou cerca de uma hora. Em seguida, o software estava pronto para uso, sem majores atrasos.

O IaxComm oferece todas as facilidades que se pode esperar de um telefone VoIP gráfico (veja Figura 4). A GUI integra todos os recursos do programa e inclui botões para discar, pôr a chamada em espera e discagem rápida. Usando o teclado para discagem, é possível produzir tons DTMF, o que permite conectar-se a uma caixa de mensagem de voz. O livro de enderecos, porém, precisa ser acessado a partir do menu de opções.

O usuário seleciona uma conta a partir de um menu. O Iaxcomm pode se conectar a vários servidores ao mesmo tempo e administra até 100 conexões. A interface exibe todas as linhas ativas em uma lista. Por segurança, o método pergunta/resposta MD5 implementado no IAX2 é usado para autenticação. Os usuários podem exigir o mesmo para conexões internas e designar senhas através das configurações do programa.

Controle automático de ganho, can-

celamento de eco e redução de ruídos são alguns dos recursos que podem ser ativados. De acordo com o arquivo de ajuda, os filtros para controle de ganho e cancelamento de eco não podem ser usados simultâneamente, uma vez que isso irá reduzir significativamente a qualidade do som.

Infelizmente, o iaxComm é limitado ao protocolo IAX2, o que não o ajudará a ganhar aceitação. Porém, se uma empresa já estiver usando o Asterisk como seu sistema de telefones, o

iaxCom é um cliente simples de usar e sem custos.

## **KPhone**

Bastante comparável ao GnomeMeeting, o telefone SIP Kphone, construído sobre a biblioteca Qt, também pode servir como cliente de videoconferência. Para isso é necessário o pacote VIC [3], que deve ser instalado antes do programa. É recomendável alguma experiência com telefonia SIP caso você queira usar uma versão do KPhone fornecida por uma

distribuição. Você irá procurar em vão pela documentação; além disso, o website do KPhone é um profundo e extenso vazio. É realmente uma pena, já que o programa tem tudo para oferecer ao usuário um começo descomplicado no mundo VoIP.

**CAPA** 

Durante o teste, duas versões surgiram no páreo: a 3.13, da distribuição SuSE Linux Professional 9.1, e a versão atual, 4.02, compilada a partir do código-fonte, que está disponível para download no website do projeto. Para

# Tabela 1: Softphones - Lista de Recursos

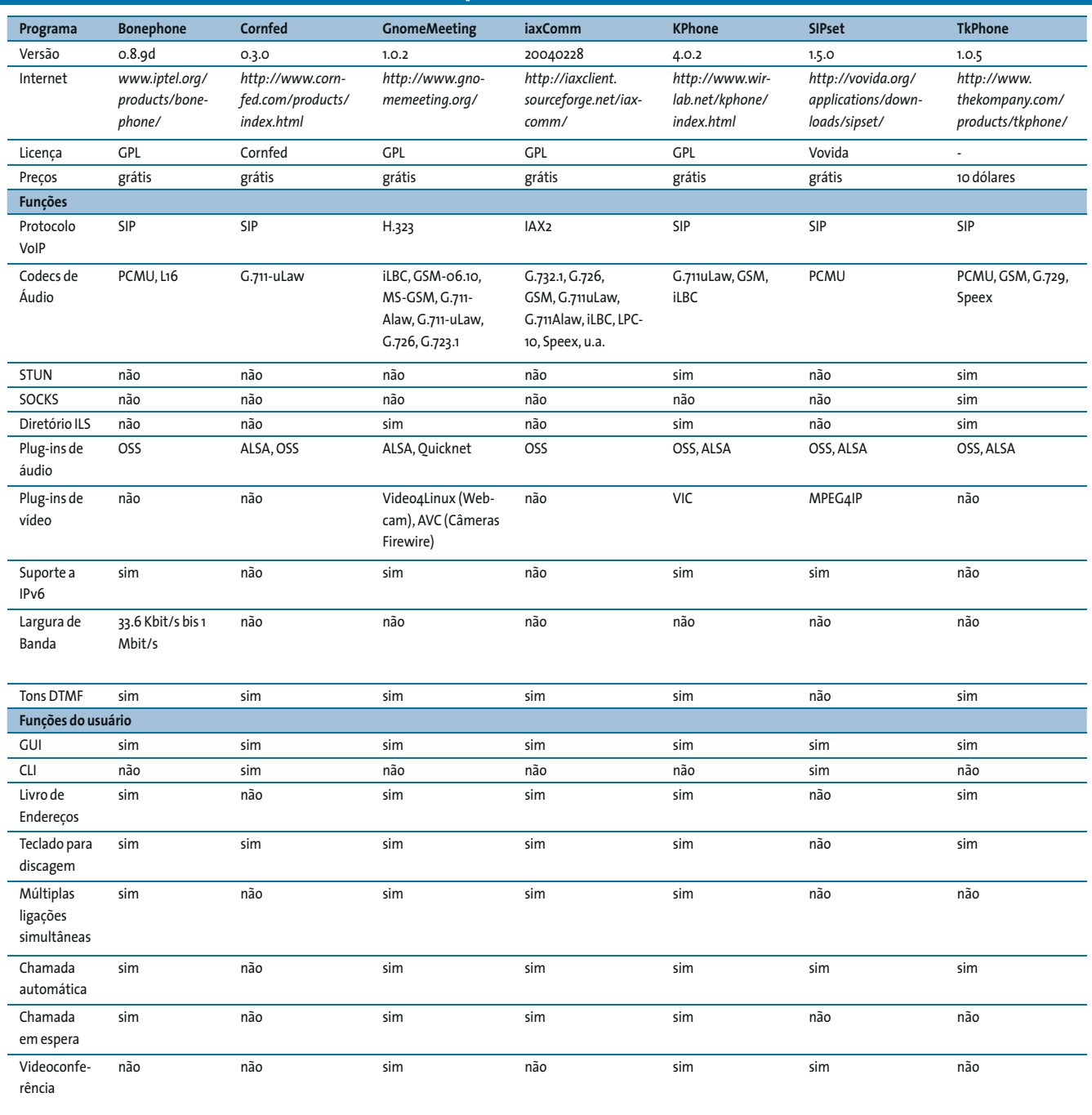

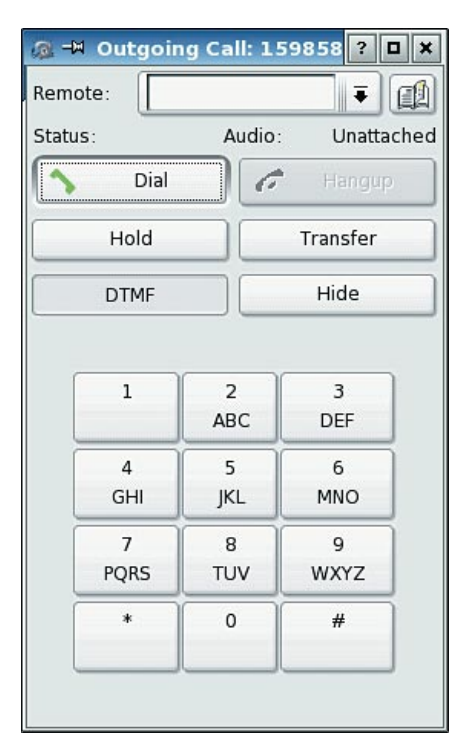

Figura 5: Com o KPhone, nem mesmo os iniciantes podem cometer erros. Tons DTMF podem ser produzidos com um clique e usados para consultar uma secretária eletrônica.

compilar o KPhone 4.02, você precisa das bibliotecas de desenvolvimento da Qt3, que provavelmente já estão em seu sistema, desde que o KDE 3 seja sua área de trabalho padrão. A compilação ocorreu sem problemas, como esperado, e a versão 4.02 contém uma tela de ajuda na configuração. Uma vez iniciado, o KPhone roda extremamente rápido e oferece uma interface gráfica fácil de usar (veja a Figura 5).

Na primeira vez em que é iniciado, o programa exibe uma janela de configuração que pede as informações mais importantes, como o usuário e o nome do host da URL SIP. O usuário também indica se está conectado à Internet através de um proxy e se o Kphone deve se registrar automaticamente no servidor. Assim que isso é preenchido, os detalhes podem ser ajustados pelo menu Preferences.

O usuário do KPhone geralmente lida com duas janelas: a janela principal exibe o status das conexões e permite configurar, entre outras coisas, se a pessoa quer aparecer on-line ou se não quer ser perturbada no momento. Com o botão esquerdo do mouse obtém-se acesso a ações como Call ou Send Message. Na janela de chamada, há um teclado para a discagem e o usuário pode colocar a chamada em espera ou transferi-la para outro URI.

As opções de configuração são muitas. O KPhone foi o único programa GPL em nosso teste que tinha suporte para servidor STUN (Simple Traversal of UDP through NAT), embora um cliente SIP também possa ser operado por trás de um portal NAT. Quando solicitado, o servidor STUN fornece ao cliente o endereco IP público, assim como as portas que estão sendo usadas pelos pacotes de comunicação que entram e saem. Todavia, essa função não é recomendada em uma conexão com um NAT simétrico, já que o tipo especial de mapeamento de porta utilizado abre um grande buraco na segurança. Mais informações sobre STUN e seu sucessor mais seguro, o TURN, podem ser encontradas na referência [4].

Nas configurações de áudio, o usuário escolhe entre três codecs (G.711u, GSM, iLBC) e pode modificar o tom de chamada. Na configuração SIP você pode definir se o KPhone deve rejeitar chamadas de URIs desconhecidas. Além disso, ele pode redirecionar chamadas recebidas para uma URI específica, o que é muito conveniente se o usuário se desloca com freqüência.

Com exceção da falta de documentação, o KPhone causa uma boa impressão. Embora a opção de usar o STUN não seja segura, ela é freqüentemente o único meio de acessar telefones IP que estão atrás de um portal NAT. Com o suporte a videoconferência, o KPhone destaca-se entre a maioria dos outros softphones do teste.

#### **SIPset**

O SIPset é um cliente simples e apenas relativamente usável. O softphone contém suporte para um único codec (PCMU), sendo por isso muito limi-

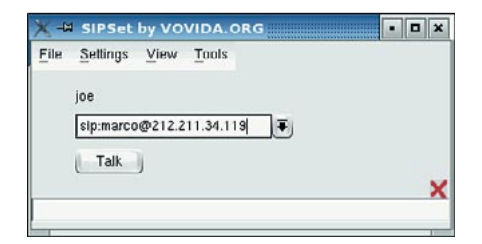

Figura 6: A interface gráfica do SIPset não confunde o usuário: digite um endereço, clique no botão Talk e fale.

tado. Todavia, isso basta se o cliente for usado em ambos os lados da conversa na modalidade peer-to-peer.

É uma pena que o SIPset não contenha mais codecs, porque muitas de suas outras funções e opções nem sempre estão disponíveis nos outros softphones. Este cliente VoIP pode ser iniciado tanto no modo gráfico (veja Figura 6) quanto no modo texto. O programa suporta OSS e ALSA graças a plug-ins de áudio. Até o suporte ao protocolo IPv6 já está integrado.

Para telefonar na rede de um provedor VoIP, o usuário só precisa registrar o endereço IP do servidor Proxy, além da senha apropriada. Quando o registro com o servidor Proxy expira, pode ser individualmente reconfigurado.

O SIPset também é adequado para videoconferência. Para isso, o programa precisa do pacote MPEG4IP, que está disponível em [5]. O kit de código aberto contém, entre outras coisas, codecs MPEG-4 e H.261 para aplicações de vídeo, assim como codecs AAC e MP3 para compressão/descompressão de streams de áudio.

No teste, a compilação e a instalação do SIPset a partir do código-fonte ocorreu sem problemas. A ajuda para a configuração foi encontrada em uma página de manual em HTML, que só pode ser acessada on-line no website do programa. O único bug encontrado apareceu na função call-to-URL. Há uma forma de contornar esse problema, que pode ser encontrada na página do SIPset. Entretanto, o programa caiu algumas vezes ao digitarmos os dados na janela de opções. Felizmente, nenhum problema ocorreu após uma conexão VoIP ser estabelecida.

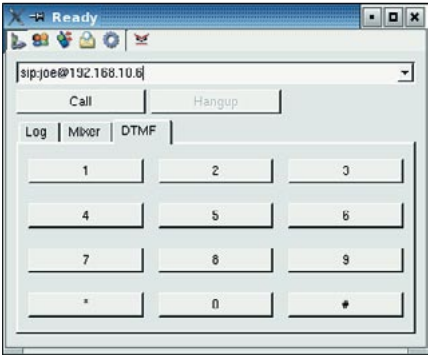

Figura 7: O TkPhone tem uma interface organizada e foi o único softphone no teste que também suportava servidores SOCKS.

Devido a seu foco no codec PCMU, o SIPset só pode ser recomendado com ressalvas, embora o programa tenha se comportado de maneira quase perfeita nos testes. Uma vez que ele já tem suporte a videoconferência e pode lidar com o protocolo IPv6, um pouco mais de esforço no desenvolvimento desse softphone seria bem-vindo.

# **TkPhone**

O único representante comercial no teste foi o softphone TkPhone, da TheKompany. Com um preço de 10 dólares, o programa não é caro e causa uma boa impressão. Uma versão de demonstração gratuita está disponível para download, mas só permite chamadas de até dois minutos.

Antes de começar a instalação, com o script install.sh, o usuário deve decidir se quer ou não atualizar o sistema de anti-aliasing de fontes. Dependendo do seu sistema, pode ser necessário instalar uma das três bibliotecas de suporte: noxft, xft1 ou xft2. Se o script de instalação do TkPhone não achar nenhuma dessas bibliotecas, ele aborta a instalação. Um arquivo chamado README pode ajudar na escolha.

Visualmente, o TkPhone compete de igual para igual com o GnomeMeeting ou o KPhone (veja Figura 7) e pode ser configurado rapidamente. Ele foi o único no grupo de teste com suporte para STUN e para o serviço SOCKS. O programa também pode ser usado atrás de um portal NAT sem a necessidade de testes rigorosos. Se houver múltiplas interfaces de rede, o usuário pode selecionar a mais adequada em um menu. Se quiser, o registro com um servico de Proxy pode ocorrer automaticamente.

O número de opções de codecs não é muito grande. Mesmo assim, ainda há um codec adequado para cada ambiente. Dessa forma, os codecs podem ser selecionados segundo a necessidade dentro de uma faixa de 8 KBit/s (G.729) a 64 KBit/s (PCMU). Incluído no grupo está o codec Speex [6], que codifica a voz com uma taxa de bits variável (variable bitrate, ou VBR), assim como a iLBC.

O TkPhone é fácil de usar e não deixa nada a desejar. Apenas fica no ar a questão: por que alguém procuraria um cliente comercial para Linux, se existem vários clientes livres? Talvez

a conta no portal VoIP iConnecthere (inclusa com a compra do produto) possa convencer alguns usuários, já que são oferecidas taxas especiais aos usuários do TkPhone. O programa pode ser removido completamente do disco com a ajuda de um script incluso.

## Então, o que devo usar?

Nenhum dos programas listados se destacou particularmente no uso diário. As conexões sempre foram efetuadas com sucesso, apesar de terem ocorrido falhas esporádicas com o SIPset. Aqueles que só precisam fazer chamadas peer-topeer estarão melhor servidos com o GnomeMeeting. O programa é bem completo e oferece extensa documentação, além de suporte informal através de uma lista de discussão e FAOs. Acessar números normais de telefone é um pouco difícil com o GnomeMeeting, já que ele atualmente só suporta o protocolo H.323. Conexões com esse protocolo são oferecidas por poucos provedores, entre outros a Microtelco [7].

As coisas são um pouco diferentes com o SIP, suportado pela maioria dos provedores de VoIP. Com um cliente SIP podem ser feitas conexões peer-to-peer, assim como chamar telefones normais através de um gateway VoIP do seu provedor. Para os iniciantes, uma boa escolha é o KPhone, pois ele está disponível na maioria das distribuições e oferecer todos os recursos necessários. Se o Kphone não te entusiasmar, dê uma olhada no Cornfed ou no SIPset. Ambos tem interfaces gráficas e de linha de comando, o que tem um certo charme.

O Bonephone oferece uma alternativa interessante aos programas convencionais. Ele é leve, rápido e oferece apenas os recursos necessários. E Ninguém deve desdenhar o TkPhone por ele ser um produto comercial. Entretanto, o programa só vale os US\$ 10 se você pretende abrir uma conta no iConnecthere, provedor VoIP parceiro da TheKompany.

Para usuários do Asterisk o iaxComm mostra-se um programa completo, que não deixa nada a desejar. Roda em todas as principais plataformas, gracas ao toolkit wxWidgets. Porém, por ser restrito ao protocolo IAX2, ele (atualmente) não é compatível com os provedores comerciais. A real satisfação em nosso teste reside no fato de que para todos os

protocolos, exigências e gostos há softphones VoIP para Linux, com códigofonte aberto e sem custo. Se o VoIP está para se tornar um sucesso, isso provavelmente está relacionado à vontade de programar da comunidade.

**CAPA** 

# **VOICE OVER IP NO BRASIL**

No Brasil, algumas empresas já estão atuando como provedoras VoIP. A Nikotel [8], operadora inglesa mencionada na matéria Princípios de VoIP, atua no país. A empresa não cobra assinatura básica mensal, e tem tarifas a partir de R\$ 0,09 o minuto para os EUA, sem distinção entre usuários domésticos e corporativos. As ligações podem ser feitas através do softphone X-Lite, fornecido gratuitamente pela própria Nikotel (ou qualquer outro softphone compatível com SIP), ou por um telefone SIP vendido pela parceira Innovus, de Volta Redonda, RJ.

A GVT [9] oferece seu servico VoIP GVT nos estados do sul do País (PR, SC e RS), além do Distrito Federal e Goiás. A assinatura mensal custa R\$ 3,99, com R\$ 50,00 de taxa de habilitação, e as tarifas começam em R\$ 0,11 para ligações para outro telefone fixo. O serviço também é oferecido a empresas.

Já a TVA oferece a empresas o Ajato Voz [10], que tem como diferencial o formato pré-pago, com créditos adquiridos através da Internet. A taxa mensal de suporte e manutenção do aparelho telefônico VoIP é de R\$ 75,00, e as tarifas começam em R\$ 0,07 por minuto, nas ligações para outro aparelho Ajato Voz, e R\$ 0,24 para ligações nacionais de longa distância.

## **INFORMAÇÕES**

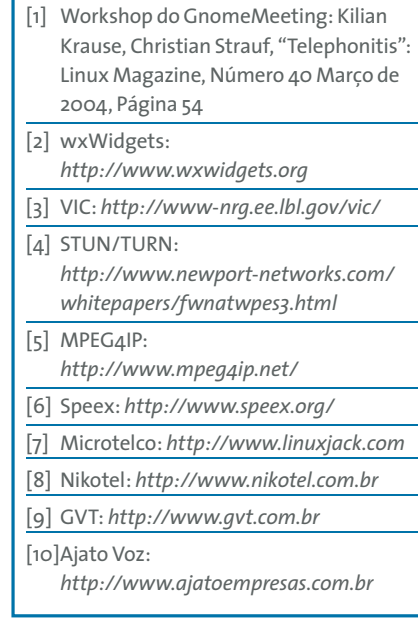